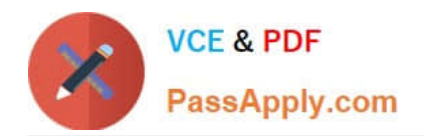

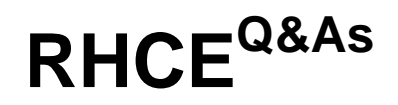

## Red Hat Certified Engineer — RHCE

# **Pass RedHat RHCE Exam with 100% Guarantee**

Free Download Real Questions & Answers **PDF** and **VCE** file from:

**https://www.passapply.com/rhce.html**

100% Passing Guarantee 100% Money Back Assurance

Following Questions and Answers are all new published by RedHat Official Exam Center

**C** Instant Download After Purchase

- **83 100% Money Back Guarantee**
- 365 Days Free Update
- 800,000+ Satisfied Customers

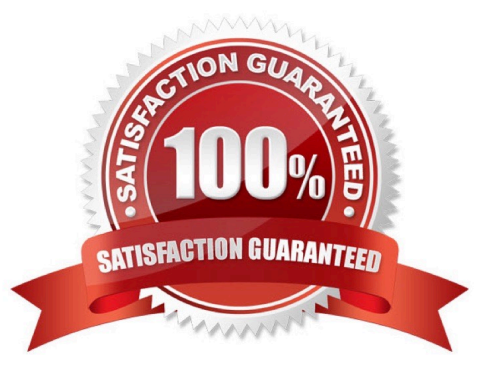

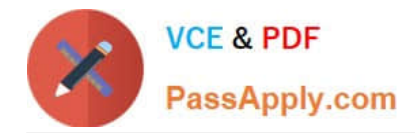

#### **QUESTION 1**

#### SIMULATION

There were two systems: system1, main system on which most of the configuration take place system2, some configuration here

Dynamic Webpage Configuration. Configure website http://wsgiX.example.com:8961 on system1 with the documentroot /var/www/scripts Site should execute webapp.wsgi Page is already provided on http://classroom.example.com/pub/webapp.wsgi Content of the script should not be modified

A. explanation

Correct Answer: A

yum install-y mod\_wsgi

mkdir -p /var/www/scripts ed /var/www/scripts wget http://classroom.example.com/pub/webapp.wsgi restorecon-Rv /var/www/scripts

vim /etc/htpd/conf/httpd.conf

Listen 8961

vim /etc/htpd/conf.d/wsgi1.conf

<VirtualHost \*:8961> ServerAdmin webmaster@wsgi1.example.com ServerName wsgil.example.com DocumentRoot /var/www/scripts # We don't need it, only testing WSGIScriptAlias / /var/www/scripts/webapp.wsgi CustomLog "logs/wsgi access log" combined ErrorLog 'logs/wsgi error log"

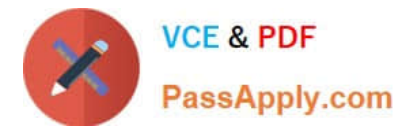

</VirtualHos>

<Directory "/var/www/scripts"> AllowOverride None # Allow open access: Require all granted </Directory>

firewall-cmd --permanent --add-port=8961/tcp firewall-cmd--reload

semanage port -a -t http\_port\_t -p tcp 8961

systemetl status httpd

Verification from Server2:

### yum install -y elinks links --dump http://wsgil.example.com:8961 Should present with the desired page

#### **QUESTION 2**

SIMULATION

Shutdown the /root/cdrom.iso under /opt/data and set as boot automatically mount.

A. explanation

Correct Answer: A

```
\frac{4}{7} cd /opt/
```
# mkdir data

```
# mount -t iso9660 -o loop /root/cdrom.iso /opt/data
```
# vim /etc/fstab

/root/cdrom.iso /opt/data iso9660 defaults, loop 0 0

# mount -a

 $\sharp$  mount

#### **QUESTION 3**

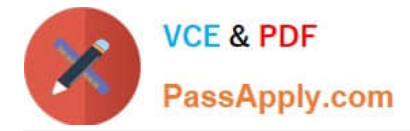

#### **SIMULATION**

There are Mail servers, Web Servers, DNS Servers and Log Server. Log Server is already configured. You should configure the mail server, web server and dns server to send the logs to log server.

A. explanation

Correct Answer: A

According to question, log server is already configured. We have to configure the mail, web and dns server for log redirection. In mail, web and dns server:

1.

vi /etc/syslog.conf mail.\* @logserveraddress

2.

service syslog restart

mail is the facility and \* means the priority. It sends logs of mail services into log server.

#### **QUESTION 4**

#### SIMULATION

There were two systems: system1, main system on which most of the configuration take place system2, some configuration here Configure repository. Create a Repository for your virtual machines. The URL is http://station.network.0.example.com/content/rhel7.0/x86\_64/dvd

A. explanation

Correct Answer: A

# vim /etc/yum.repos.d/local.repo

[localrepo] name = Local Repo for RHCE Exam baseurl = http://station.network0.example.com/content/rhel7.0/x86\_64/dvd  $apgebeck = 0$  $enabeled = 1$ 

Save and Exit (:wq) Then run this:

# yum clean all # yum repolist

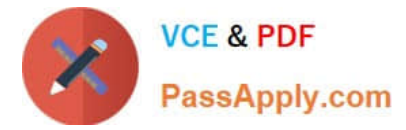

#### **QUESTION 5**

**SIMULATION** 

RHCE Test Configuration Instructions

Information for the two systems you will use in test is the following:

system1.group3.example.com: is one of the main sever. system2.group3.example.com: mainly used as a client.

Password for both of the two systems is atenorth

System\\'s IP is provided by DHCP, you can regard it as normal, or you can reset to Static IP in accordance with the following requirements:

system1.group3.example.com: 172.24.3.5

system2.group3.example.com: 172.24.3.10 The subnet mask is 255.255.255.0 Your system is a member of DNS domain group3.example.com. All systems in DNS domain group3.example.com are all in subnet 172.24.3.0/255.255.255.0, the same all systems in this subnet are also in group3.example.com, unless

specialized, all network services required to be configured can be accessed by systems of domain group3.

host.group3.example.com provides a centralized authentication service domain

GROUP3.EXAMPLE.COM, both system1 and system2 have already been pre-configured to be the client for this domain, this domain provides the following user account:

```
krishna (password: atenorth)
sergio (password: atenorth)
kaito (password: atenorth)
```
Firewall is enabled by default, you can turn it off when deemed appropriate, other settings about firewall may be in separate requirements.

Your system will be restarted before scoring, so please ensure that all modifications and service configurations you made still can be operated after the restart without manual intervention, virtual machine instances of all examinations must be

able to enter the correct multi-user level after restart without manual assistance, it will be scored zero if the test using virtual machine system cannot be restarted or be properly restarted.

Corresponding distribution packages for the testing using operating system Red Hat Enterprise Linux version can be found in the following link:

http://server1.group3.example.com/rhel

Part of the requirements include host security, ensure your host security limit does not prevent the request to allow the host and network, although you correctly configured the network service but would have to allow the host or network is

blocked, this also does not score.

You will notice that some requirements which clearly do not allow services be accessed by service domain my133t.org, systems of this domain are in subnet 172.25.1.0/252.255.255.0, and systems of these subnets also belong to my 133t.org

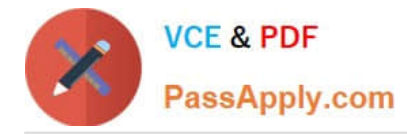

domain.

PS: Notice that some test questions may depend on other exam questions, for example, you might be asked to perform a series of restrictions on a user, but this user creation may be required in other questions. For convenient identification,

each exam question has some radio buttons to help you identify which questions you have already completed or not completed. Certainly, you do not need to care these buttons if you don\\'t need them.

Configure port forwarding on the system1, as required:

1. The systems in the network 172.24.11.0/24, local port 5423 for accessing system1 will be forwarded to 80 (2) This setting must be permanent

A. explanation

Correct Answer: A

Use Graphical interface to configure Use firewall-config to open the Graphical interface in CLI Adjust the configuration: drop-down menu to permanent Add a strategy to the public area of the "Port Forwarding" // Reload the firewall strategy systemctl restart firewalld.service

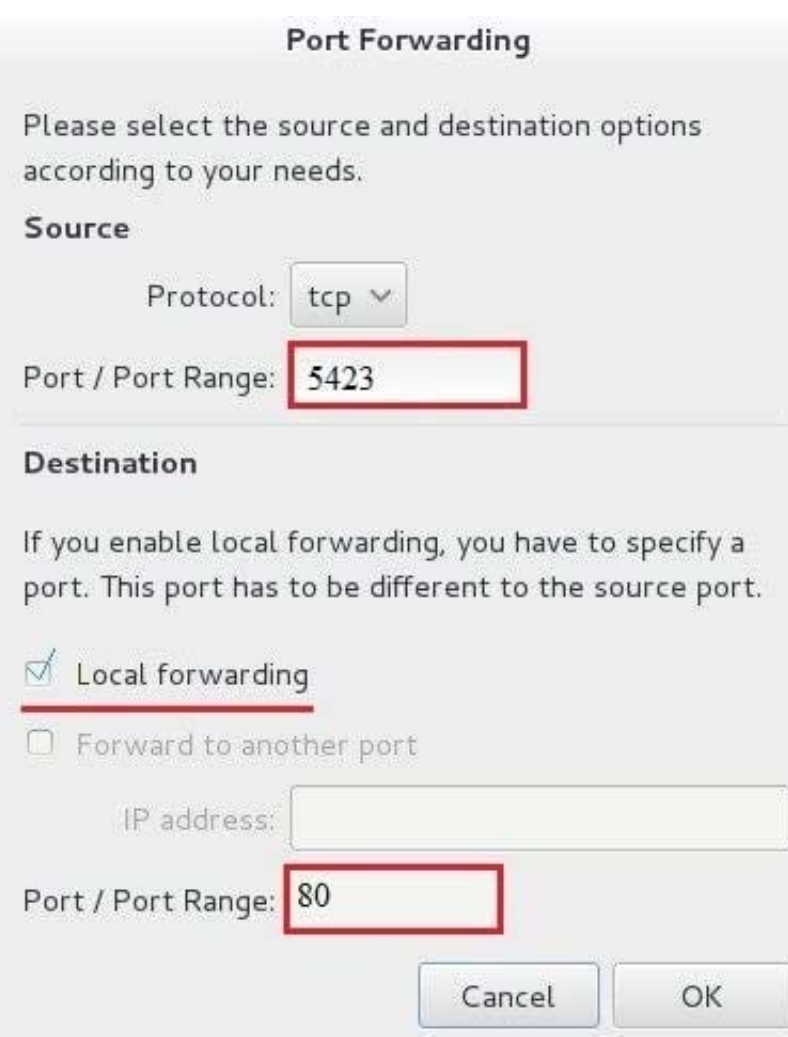

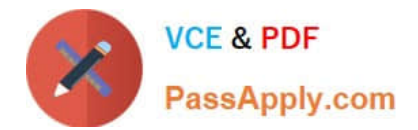

[RHCE PDF Dumps](https://www.passapply.com/rhce.html) **[RHCE VCE Dumps](https://www.passapply.com/rhce.html)** [RHCE Practice Test](https://www.passapply.com/rhce.html)